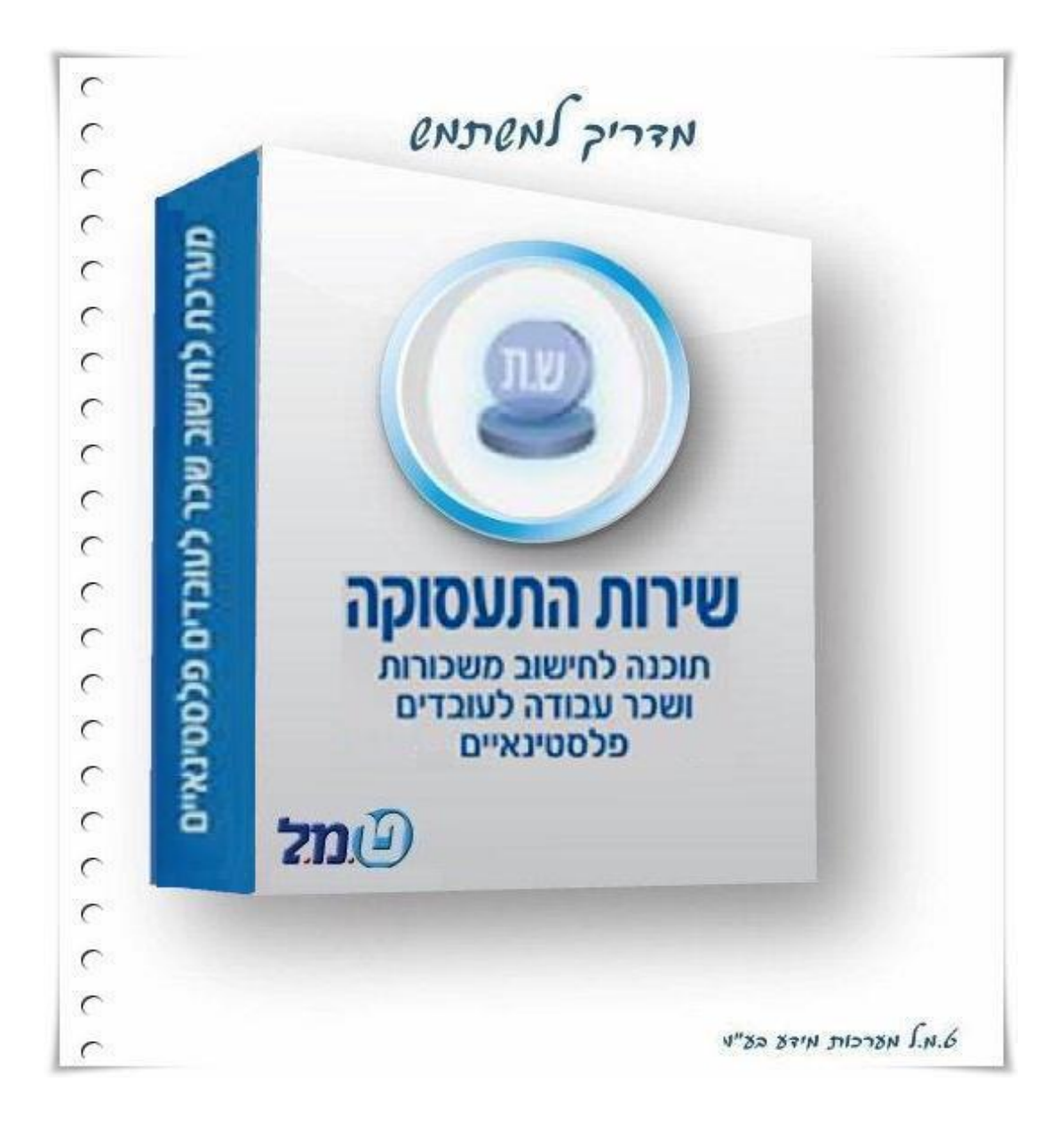

# תוכן העניינים :

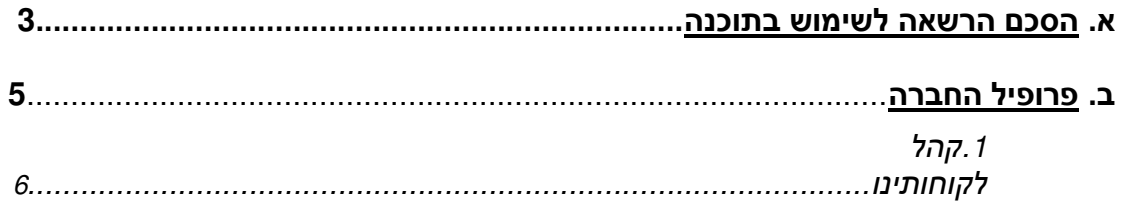

# ג. <u>פירוט מוצרי ט.מ.ל</u>.

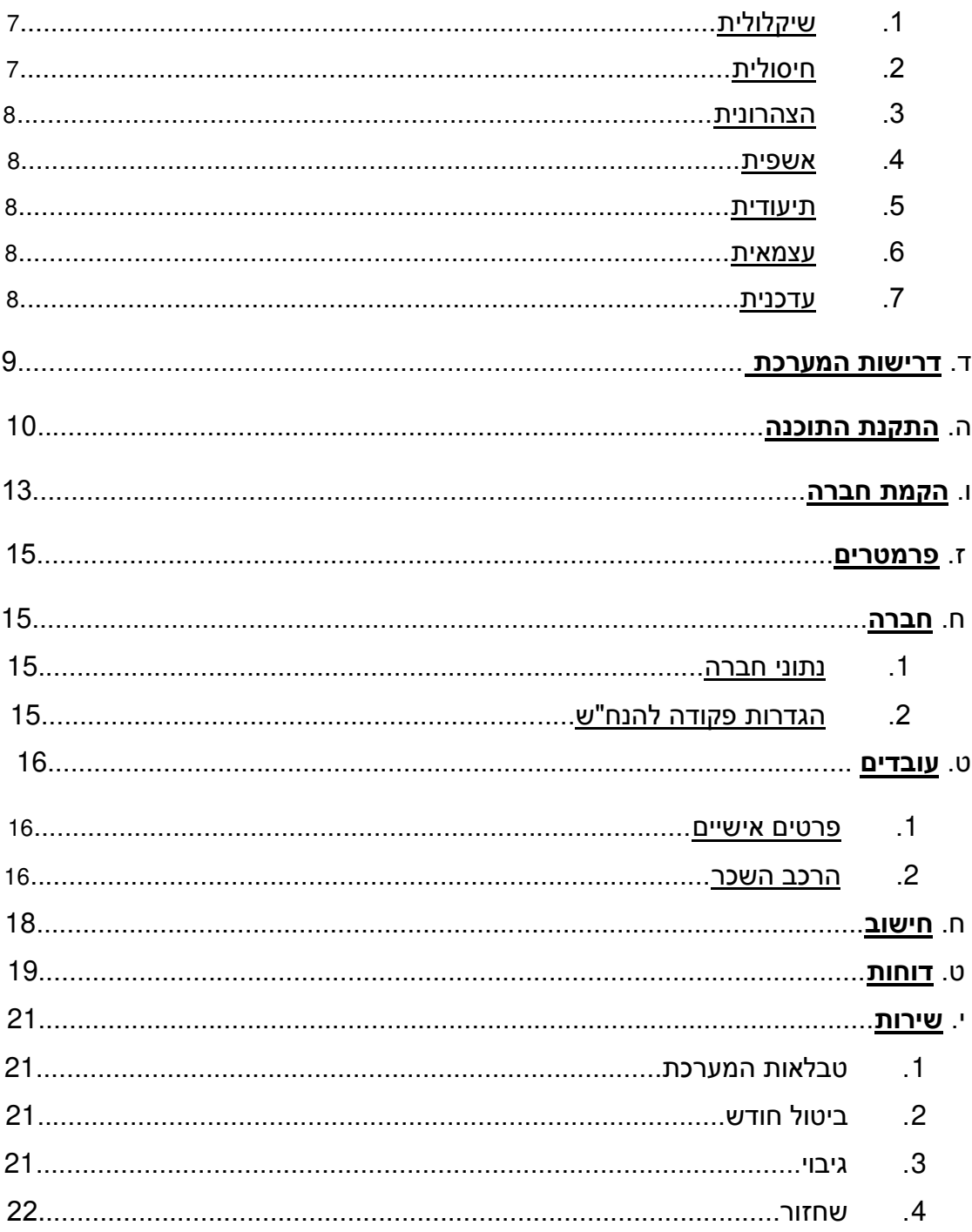

התוכנה מסופקת בתנאים המפורטים להלן, אשר יחולו ביחסים שבין רוכש הזכויות לבין מתבקשים לקרוא בעיון את תנאי הסכם ההרשאה לשימוש בתוכנה.ט.מ.ל. הנכם **אם תנאי כלשהו מתנאים אלה איננו מוסכם על ידיכם, עליכם להחזיר לט.מ.ל את התוכנה מבלי** 

**שימושלהתקינה ומבלי לעשות בה כל** . .וכספכם יוחזר לכם ללא דיחוי במלואו התקנת התוכנה מהווה הסכמה מלאה ובלתי מסויגת לכל תנאי הרישיון לשימוש בתוכנה וכל יתר התנאים המפורטים בהסכם להלן.

**כמו כן, ניתנת לכם הזכות לבדוק את התאמתה של התוכנה ולהחזירה אלינו תוך** *14* **יום חיוב כלשהו ולקבל את הכסף ששולם לנו בחזרה. תנאי מיום קבלתה אצלכם, וזאת ללא השימוש בתקופה זו הם תנאי השימוש הנקובים בהסכם שלהלן, והם מחייבים אתכם.**

#### *הסכם הרשאה לשימוש בתוכנה*

 *בר כוכבאתוכנת שירות התעסוקה הינה רכושה הבלעדי של ט.מ.ל מרח' 23 בני ברק.* 

*שירות התעסוקה וכן בכל -זכות אחרת בט.מ.ל הינה בעלת זכויות היוצרים וכל חומר העזר המודפס או המצוי על גבי כל אמצעי אחסון מידע אחרים, אופטיים כסונה, כל חומר העזר שירות התעסוקה אמצעי אמגנטיים אלקטרוניים או אחרים ) "(.התוכנההתיעוד לה ו/או כל חלק מהם נקראים לעיל ולהלן: "*

1. צכפוף לתשלום מלוא מחיר דמי השירות הראשוניים ניתן לך רישיון להשתמש בתוכנה לתקופה של *12* באופן אישי או על ידי עובדי משרדך, במחשב אחד חודשים בזמן נתון, בכפוף לתנאים המפורטים להלן. טרם הוצאת המחשב בו מותקנת התוכנה מחזקתך עליך למחוק או להסיר את התוכנה מהמחשב.

חל איסור על שימוש בתוכנה זו ברשת מחשבים וחל איסור על התקנת התוכנה

במחשב המשמש שרת ברשת מחשבים, אלא ברשות מיוחדת בכתב מאת ט.מ.ל.

- 2. אינר רשאי להעביר את התוכנה לאחרים ו/או לאפשר לאחרים גישה לתוכנה ו/או לאפשר שימוש בתוכנה ללא הסכמה מפורשת מראש ובכתב של ט.מ.ל.
- 3. אינך רשאי להעתיק את התוכנה אלא למטרות גיבוי. אין לאפשר לאחרים להעתיק את התוכנה.
- 4. אינך רשאי לשנות את התוכנה או לשלבה עם תוכנה אחרת, אלא לצורך השימוש בתוכנה במערכת הפעלה של המחשב.
- 5. תוכנה הינה תוכנה לחישוב שכר עובדי שטחים באמצעות שירות התעסוקה ה בהתאם לדרישות החוק כפי שהוא בעת רכישת זכויות הש מוש בתוכנה. ט.מ.ל י תעשה כמיטב יכולתה להתאים את התוכנה לדרישות החוק, אם ישונה בעתיד, ללא כל תשלום, במשך 12 חודשים ממועד רכישת זכויות השימוש בתוכנה – ולאחר מכן בכפוף לתשלום דמי השירות ובהתאם לתנאי הסכם שירות
- 6. הדו"חות המופקים ע"י התוכנה אינם יכולים להחליף את הטפסים הקבועים בחוק, אלא בהתאם להוראות כל דין, והחישובים הנערכים באמצעות התוכנה אינם יכולים להחליף את ההסתמכות המלאה והבלעדית על הוראות החוקים, התקנות, הכללים, ההנחיות, ההלכות הפסוקות ו/או כל מקור משפטי מחייב אחר בעניינים בהם עוסקת התוכנה.
	- 7. ט.מ.ל תתקן על חשבונה כל תקלה אשר תתגלה בתוכנה במהלך שימוש רגיל בה וזאת במשך 12 חודשים ממועד רכישת זכויות השימוש בתוכנה.

8. לאחר התקופה הנקובה בסעיף 8 לעיל תהיה יינתן שירות בהתאם לתנאי השרות כפי שיקבעו על ידי ט.מ.ל .ובכפוף לתשלום מראש לתקופה נוספת של דמי השירות

תנאי מוקדם ומוחלט לקבלת השירות הוא כי שמרת על רצף של תקופות השירות והתקבלו על ידי ט.מ.ל דמי השירות בכל תקופות אלו, במלואם ובמועדם. לקוח אשר לא ישמור על רצף של תשלום דמי שירות לא יהיה זכאי לקבל שירות כלשהו מאת היה חייב, כתנאי מוקדם ט.מ.ל. לקוח כאמור, אשר יבקש לשוב ולקבל שירות, י לקבלת השירות, לשלם לט.מ.ל את מלוא דמי השירות מהמועד בו הפסיק לשלמם ועד למועד חידוש השירות או לחילופין דמי הרשאה ראשוניים בגין רכישת זכויות השימוש בתוכנה, לפי הזול מביניהם.

- 9. התוכנה נמסרת לשימושך במצבה כפי שהיא )*IS AS* ) והיא עשויה במתכונת סטנדרטית ואיננה מתואמת לצרכים של לקוח ספציפי. ט.מ.ל. איננה ולא תהיה אחראית להתאמת התוכנה לכל דרישה מסוימת או מיוחדת שלך.
- .11 עליך לבדוק בעצמך את התאמתה של התוכנה לצרכיך ולביצועים הנדרשים אצלך. כמו כן, עליך לבדוק בעצמך את התאמתה של מערכת המחשב שלך לדרישות המערכת המינימליות הנדרשות להתקנת התוכנה על המחשב.
- 11. מ.מ.ל. לא תהיה אחראית ואיננה מתחייבת לתקן תקלות הנובעות משימוש לא נכון בתוכנה ו/או תקלות הנובעות כתוצאה מהתנגשות ו/או אי התאמה של תוכנות אחרות כלשהן לתוכנה ו/או תקלות ו/או אי התאמות של חומרה במערכת המחשב .לתוכנה

*אחריותה של ט.מ.ל. לכל נזק לך או לצד שלישי כלשהו מוגבלת לאמור בסעיף 8 לעיל. ט.מ.ל. איננה ולא תהיה אחראית לכל נזק מכל מין וסוג, לרבות נזקים תוצאתיים ועקיפים אשר יגרם לך ו/או לצדדים שלישיים באופן ישיר ו/או עקיף , הדוחות המופקים בקשר עם התוכנה, הנתונים המעובדים בה, השימוש בה באמצעותה, מערכת המחשב בה היא מותקנת וכל הפעולות הנעשות באמצעותה, לרבות נזקים בגין אובדן רווחים ותביעות של צדדים שלישיים כלשהם.*

*במקרה שהגבלה על אחריותה של ט.מ.ל. לא תחול או תמצא בלתי תקפה מסיבה יתה אחראית יהיא לא המצא אחראית לנזק כלשהו אשר אחרת יכלשהי וט.מ.ל ת לו, אחריותה זו תהיה מוגבלת לסכום אותו שילם הלקוח עבור התוכנה.*

*במקרה של ביטול ההתקשרות, מכל סיבה שהיא, עליך להחזיר לט.מ.ל. את התוכנה ולהשמיד ולמחוק כל העתק של התוכנה אשר נשאר אצלך.*

*ורשה לכך, הפרת היסודית של הסכם זה ובמיוחד העברת התוכנה למי שאינו מ העתקתה, שכפולה או אי הקפדה על מניעת האפשרות מאחרים לבצע איזו מפעולות אלו שלא על פי תנאי הסכם זה, עלולה לגרום לט.מ.ל. נזק רב, והנך מתחייב לשלם לט.מ.ל. בגין כל הפרה של הסכם זה פיצויים מוסכמים בסך יוצרים או בכל חיקוק המקסימאלי הקבוע לפיצויים ללא הוכחת נזק בפקודת זכות שיחליף אותה, וזאת מבלי לגרוע מכל סעד ו/או פיצוי אחר ו/או נוסף לו זכאית ט.מ.ל. עפ"י הסכם זה ו/או עפ"י כל דין.*

*מקום השיפוט בקשר לכל העניינים הקשורים בתוכנה ו/או הנובעים ממנה יהיה יה בבית המשפט המוסמך בעיר תל אביב בלבד ולכל בית משפט אחר לא תה סמכות, או לבחירת ט.מ.ל. בכל מקום אחר.*

#### **פרופיל חברה**

בשנת 1983 הוקמה החברה על ידי מר פליקס זיסמן (2015-1948), כיום משמשת הגברת ליה זיסמן את תפקיד מנכ"לית החברה.

ואשר מן ההתחלה שם דגש על העסקתם של עובדים מקצועיים שהיוו בסיס להמשך פעילות החברה.

בתחילת דרכה פיתחה ט.מ.ל את תוכנת המשכורות שיקלולית שכיום מופעלת בסביבת ובתחום זה חלונות, והיא התוכנה המובילה בשוק, פיתוח השיקלולית נמשך ללא הרף, פותחה תוכנה לטיפול במשכורות לעובדי שטחים.

וכנת עם התרחבות החברה, התרחבו גם תחומי הפיתוח שלה וט.מ.ל הוציאה לשוק את ת החיסולית שמספקת פתרון בנושא חישובי פחת ודו"חות שנתיים למס הכנסה.

באותה תקופה ט.מ.ל פיתחה גם את תוכנת העצמאית – הנה"ח חד צידית ותוכנת התיעודית שמספקת פתרון בנושא תיעוד פנים )חשבוניות, קבלות וכיוצ"ב(. –

עם חלוף השנים והתפתחות החברה, ט.מ.ל חדרה גם לתחום הנוכחות ופיתחה מערכת נוכחות המכילה את תוכנת הנוכחות ושעון נוכחות תואם – פיתוח שהוכיח את עצמו ומסתכם בהצלחה.

לאחרונה פותחה תוכנת DMS – המטפלת בשמירת מסמכים בארכיון אלקטרוני כך שהמסמכים ניתנים לאיתור ושליפה בשניות.

כיום חברת ט.מ.ל מערכות מידע בע"מ מספקת פיתרון כולל ללקוחותיה, כשכל השירותים הנדרשים מצויים תחת קורת גג אחת.

החברה מונה כ- 55 עובדים המצוותים למחלקות שונות:<br>● הנהלה

- 
- פיתוח
- מכירות
- תמיכה טכנית
- הנה"ח ומינהלה

ט.מ.ל מקפידה על מתן שרות איכותי הנשען על צוות עובדים מקצועי ומסור, משלוח עדכונים שוטפים, פיתוח ושיפור התוכנות על סמך תגובות ופניות הלקוחות ותחזוקה שוטפת. ט.מ.ל מאמינה בגישה מקצועית ומעמיקה המבוססת על ראיית צרכי הלקוח ונובעת מקשר מתמיד עם הלקוח ושלטונות החוק.

אנו צוות ט.מ.ל , נמשיך לאורך כל הדרך להעניק שרות אישי ללקוח, נמשיך ונפתח מוצרים נוספים המקלים על העבודה. תור יצירת קשר שוטף עם לקוחות קיימים וחדשים לשם שיווק ומכירה של מוצרים חדשים היוצאים מבית ט.מ.ל.

# *קהל לקוחותינו*

מועדון לקוחותינו מונה למעלה מ – 15,000 לקוחות !! ונמצא בעלייה מתמדת בהיקפו. קהל הלקוחות הוא בעיקר מתחום החשבונאות כגון : רואי חשבון, יועצי מס, חשבי שכר ומנהלי חשבונות.

בין לקוחותינו מנויים גם גופים גדולים כמו : מועצות מקומיות, מלכ"רים, לשכות שרות, איילון חברות מסחר תעשייה ושירותים כגון: מיקרוסופט, ישראייר תעופה ותיירות, ישראכרט, חברה לביטוח, רפאל תעשיות מגופים, אריקום תוכנה, זיו האפט רואי חשבון, פארק מיני , רוזנבלום הולצמן, 2ישראל, מגנוליה, איל מקיאג', בריטמן אלמגור זוהר, החדשות פרופורציה, סנו פרופשיונלס, מכבי תל אביב, פריניב, מכללת רמת גן, לשכת עורכי הדין בישראל, נוי – שרותי ניהול וחשבונאות, שיף הזנפרץ ושות', טלרן אחזקות וניקויון, רובין חגי ושות' – רו"ח, שטראוס לזר – רו"ח, מחסני חשמל ועוד רבים אחרים.

מוניטין החברה חובק בתוכו מקצועיות, יעילות, איכות, התמדה ומתן שרות ללא דופי.

#### **פירוט מוצרי ט.מ.ל**

כל תוכנות ט.מ.ל משווקות בגרסת חלונות, אך בד בבד ט.מ.ל תספק שירות בתוכנות הדוס עד אחרון הלקוחות.

#### **שיקלולית**

תוכנת שיקלולית הינה מערכת השכר הראשונה בארץ אשר פותחה במיוחד למערכת ההפעלה WINDOWS , ומותאמת לעבודה ברשת רבת משתמשים.

התוכנה תומכת במערכות הפעלה 7 win ותאמת לעבודה ברשתות ומעלה ומ terminal . server

תוכנת שיקלולית הינה תוכנה ידידותית במיוחד וקלה להפעלה אשר פועלת בסביבת עבודה נוחה וגרפית.

#### **מאפיינים בולטים:**

 מאגר דו"חות רחב ומגוון, חלקם מובנים בהתאם לפורמט הדו"חות המקוריים להגשה. מחולל דו"חות משוכלל המאפשר למשתמש ליצור את הדו"חות על פי צרכיו. -יצוא נתונים ממחולל הדו"חות ל ASCII, HTML , EXCEL .

ניתן לקיים קישור למערכות ולמוסדות חיצוניים כגון: בנקים, מס הכנסה, ביטוח לאומי, לשכת המס, מסלקה בנקאית, מערכת נוכחות והנהלת חשבונות.

הדפסה ישירה מתוך התוכנה לכל מדפסת המוגדרת במערכת ההפעלה ,כולל שליחת פקסים.

החיסכון המשמעותי בהוצאות הכספיות מהווה יתרון מכריע בשימוש בתוכנת שכר.

השתחררות מתלות באחר ובלוח בזמנים שלו – השיקלולית מקנה לך עצמאות.

קיימת אופציית ייבוא נתונים מתוכנות נוכחות.

כחלק מהשרות למשתמשי התוכנה ניתן לרכוש בט.מ.ל תלושי שכר ( רגיל/חסוי/מעטפית).

#### **חיסולית**

תוכנה לרכוש קבוע ולחישובי המס השנתיים. החיסולית מטפלת בכל סוגי הנישומים: יחידים, שותפויות, חברות רגילות ותעשייתיות, מוסדות כספיים וקבלנים. הטיפול כולל דוחות שנתיים, רבעוניים וכו' .

חיסולית מיועדת לשתי קבוצות לקוחות:

רואי חשבון, יועצי מס ומייצגים אחרים לצורך חישוב דו"חות שנתיים למס הכנסה.

חשבי חברות ציבוריות וחברות גדולות מהסקטור הציבורי לצורך מעקב אחר נכסי החברה, ביצוע שיערוך הנכסים והפחת, הפקת דו"חות רבעוניים ושנתיים וניהול מעקב אחרי ניירות ערך.

התוכנה מבצעת חישובים נומינליים ואינפלציוניים על פי פרק ב' ופרק ג' לחברות שיתופיות ואף ליחידים.

החיסולית בנויה ממודולים רבים המצורפים אליה לפי הצורך, כגון:

פחת דולרי.

רווח הון דולרי.

שערי \$ כפויים לפחת הדולרי )שער דולר פרטי לנכס(.

מדדים כפויים לג"ד 36 ) מדד פרטי לנכס (.

ניהול הפחת לפי סניפים.

ייבוא קבצי פחת מקובץ ASCII" חשבשבת"-.או מה

ייבוא קבצי ניירות ערך מקובץ ASCII .

#### **הצהרונית**

הצהרונית פותחה במטרה להקל על תהליך הגשת הצהרות ההון ועריכת השוואות הון לנציבות מס הכנסה.

התוכנה ידידותית ומהווה כלי עזר ממדרגה ראשונה לתכנוו מס אופטימלי. בתוכנה מגווו רחב של דו"חות, נספחים ורשימות ובכך נחסך הצורך לעבודה עם טיוטה ורשימות ידניות.

#### **אשפית**

אשפית פותחה כדי להציע מענה לעסקים בהם למשאבים האנושיים חשיבות מרכזית מבחינת חיוב לקוחות.

היא משמשת כלי בידי מנהלים לאיסוף ועיבוד מידע לאורך כל שלבי העבודה/פרויקט ועד לסיום הגביה, למטרת קבלת תמונה כוללת על מצב העסק מבחינה פיננסית תפעולית. האשפית מנהלת מעקב ואיסוף שעות שהושקעו בכל עבודה. היא מנהלת תכנון ובקרה תקציבית, הפקת תיעוד פנים, מעקב גביה, מעקב הוצאות נלוות, פיקוח שוטף על התנהלות העבודה במשרד, ניהול תיקי לקוחות ושיקוף תפקוד העובדים.

תרומתה מכרעת בייעול וארגון המערכת, איתור וטיפול מידי בנקודות תורפה, שיפור השירות. ובשורה התחתונה – העלאת הרווחיות באופו ניכר !

#### **תיעודית**

תוכנה להפקת חשבוניות, קבלות, חשבוניות מס/קבלה, חשבוניות עסקה, ספר קופה, הפקדות וניהול כרטסת לקוחות.

תיעודית מטפלת גם בהפקת תיעוד למשרדי עורכי דין.

#### **עצמאית**

תוכנה להנהלת חשבונות חד צידית. עצמאית הינה תוכנה ידידותית וקלה להפעלה. תוכנת העצמאית מפיקה ספר תקבולים ותשלומים, דו"חות מע"מ, מקדמות ודו"חות ניהוליים אחרים.

התוכנה גם מטפלת באופן מלא בעצמאים כגון עו"ד וחקלאים, להם דרושה מערכת הנה"ח ייחודית.

העצמאית מקושרת באופן מלא לתוכנת תיעודית.

#### **עדכנית**

עדכנית הינה תוכנת נוכחות המשלבת בתוכה כלים מתקדמים ליישום הסכמי עבודה בכל ארגון. קלות ההפעלה וממשק המשתמש הופכים את העבודה לכדאית ומהנה. מגוון דו"חות ניהוליים ותפעוליים, הגדרת הסכמים, הגדרת משמרות וטבלאות פרמטריות המאפשרות למשתמש להגדיר את תוכנן בצורה דינמית וללא תלות בבית התוכנה.

# **דרישות חומרה**

# **להלן דרישות חומרה ותוכנה מינימאליות להתקנת תוכנות ט.מ.ל**

#### **תצורת תחנה**

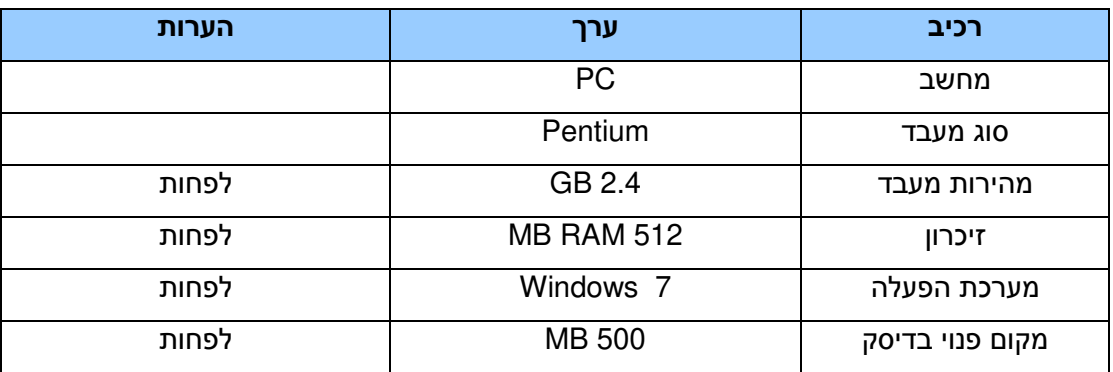

#### **תצורת שרת**

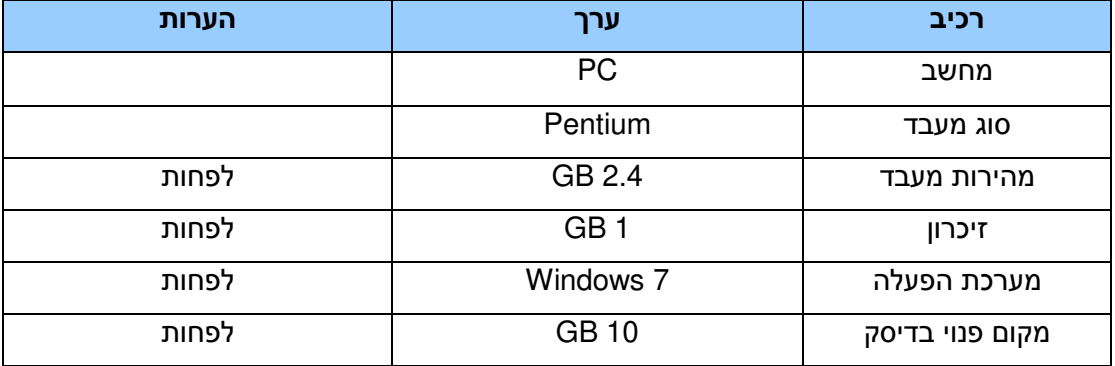

# *הסבר כללי:*

מטרת תוכנת "שירות התעסוקה" היא להכין את הקובץ ללשכת שירות התעסוקה ולספק את הניירת הנדרשת להכנת משכורות לעובדי שטחים המועסקים דרך שירות התעסוקה. לענף זה. רוב המשתמשים כיום הינם מעסיקים בענף הבניין, לכן ההסברים יתייחסו בעיקר

### *התקנת התוכנה:*

הכנס/י התקליטור לכונן התקליטורים או להוריד עדכון מאתר ט.מ.ל.

כשתוצג ההודעה :

"האם ברצונך לבצע התקנה" בחר באפשרות "אישור".

נפתח מסך ראשי להתקנה.

יש לבחור את סוג ההתקנה – התקנה מלאה (לקוח/מחשב חדש) או התקנת עמדה.

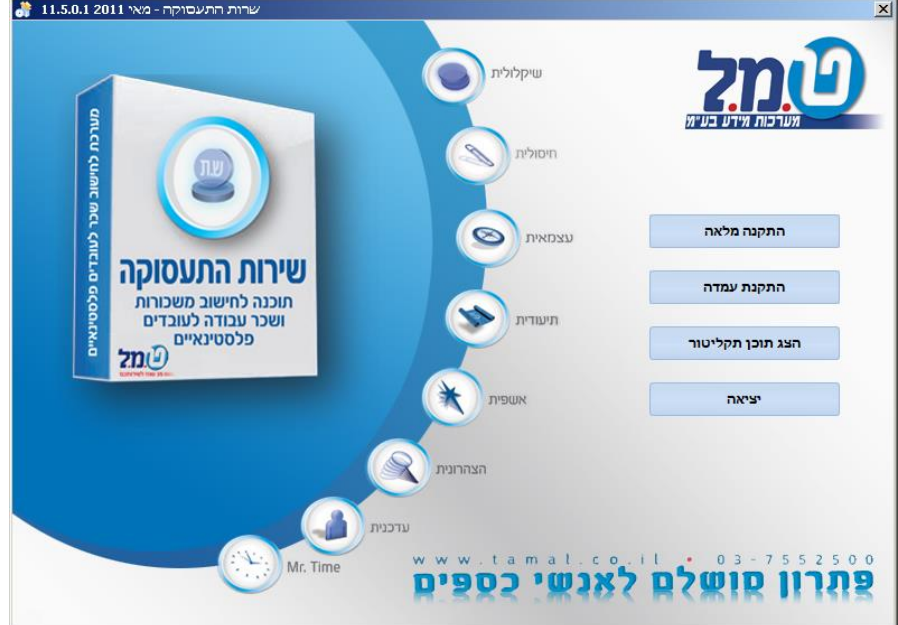

לאחר הבחירה בסוג ההתקנה נקבל את המסך הבא:

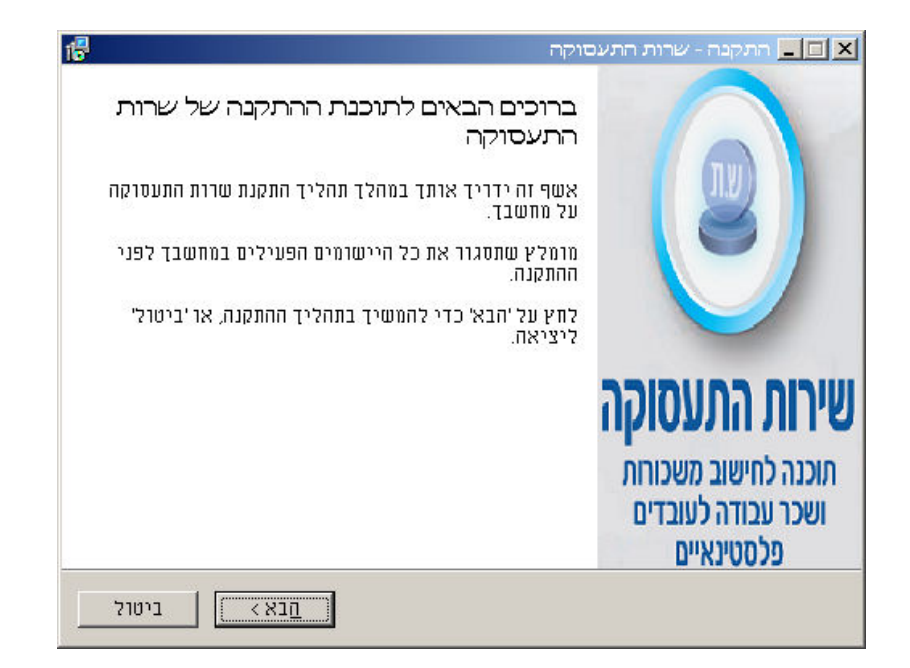

יש לרשום את שם הלקוח + מספר הלקוח בט.מ.ל.

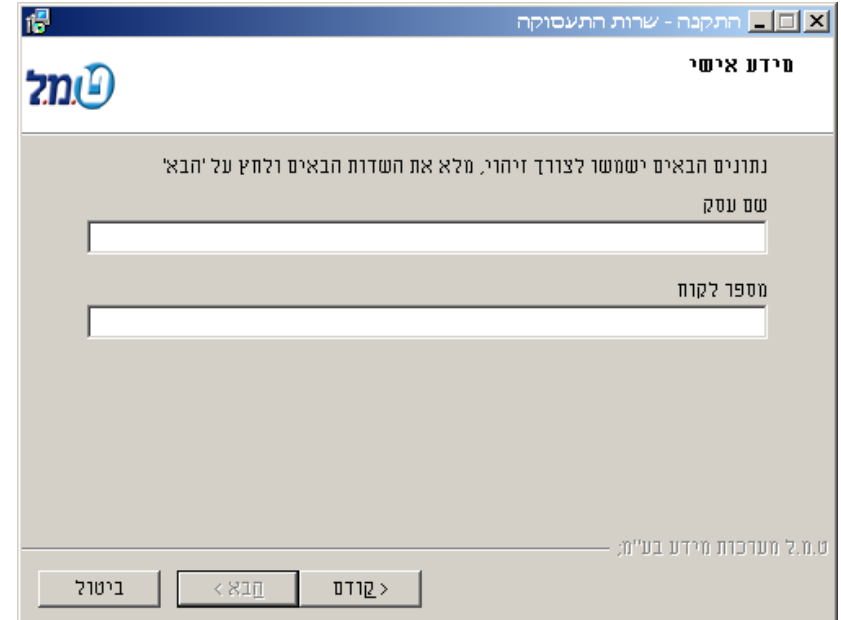

יש לקרוא את תנאי הרישיון.

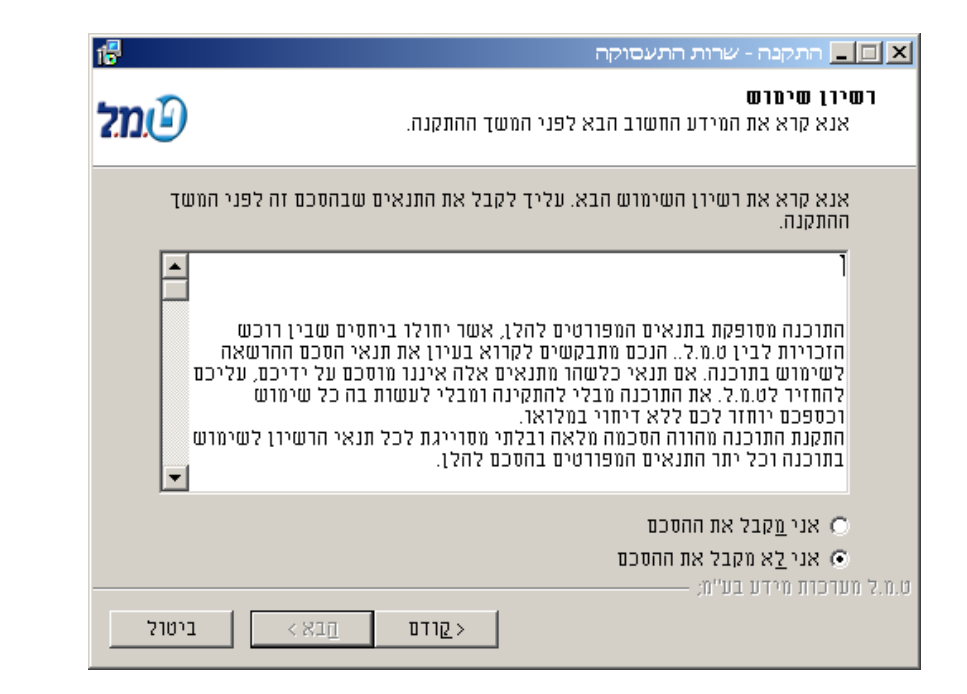

בחר/י את הנתיב להתקנת התוכנה והקש/י על כפתור "הבא".

לדוגמה: להתקנה ברשת כאשר כונן הרשת הוא F, נרשום בנתיב Lishka\Tamal\:F

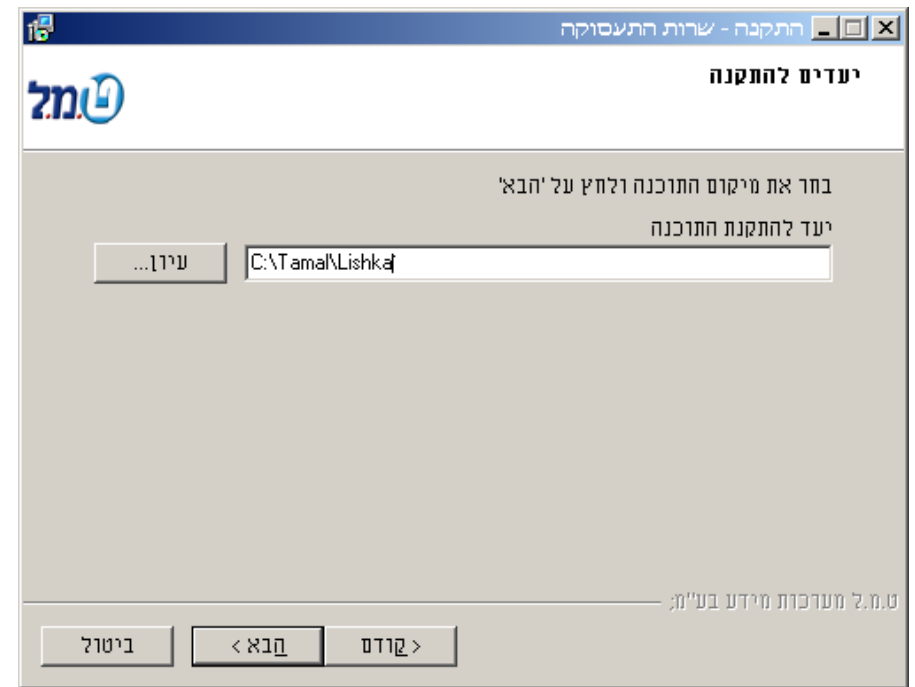

במסך שנפתח מקבלים את כל הפרטים שנרשמו ונבחרו. אם יש צורך לתקן פרט כלשהו ניתן לחזור לשלב הקודם. לביצוע ההתקנה יש ללחוץ על "התקן".

#### **עבודה בתוכנה:**

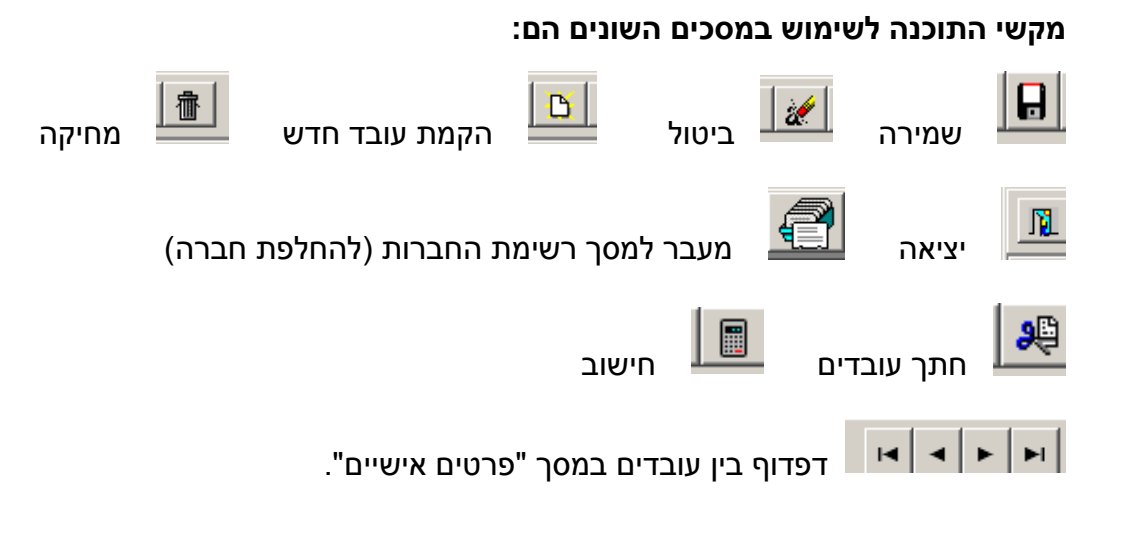

# **הקמת חברה**

כאשר נכנסים לתוכנה מקבלים את מסך רשימת החברות

![](_page_12_Picture_48.jpeg)

נרשום בשדה "קוד חברה" את מספר החברה שאנו רוצים להקים, בחודש נבחר את החודש ונלחץ על 'המשך'. הרצוי

נקבל את ההודעה:

![](_page_13_Picture_0.jpeg)

כאשר נלחץ על 'כן' נקבל מסך קליטה לנתוני החברה.

![](_page_13_Picture_31.jpeg)

יש למלא את השדות המתאימים ולשמור.

ההתקדמות בשדות נעשית בעזרת העכבר או בעזרת המקש TAB .

**שים לב!!** בשדה "**ענף** " מופיעה ברירת המחדל 'בניין', במידת הצורך יש לשנות.

# **פרמטרים**

**חוקת השכר**

תפריט זה מכיל את ההגדרות לרשויות. ביניהן מס הכנסה וביטוח לאומי . ישנם 3 לשוניות:

**-מס הכנסה** מכיל את האחוזים ,התקרות וערך נקודות זיכוי.

**-ביטוח לאומי** מכיל את האחוזים ,התקרות ושכר ממוצע במשק.

**שונות-** מכיל אחוזים לקופות גמל, מס ארגון, תקן לשעות נוספות , ושעות עבודה ביום.<br>מברה<br>מברה

**-נתוני חברה** במסך זה ניתן לערוך את פרטי החברה כמו פרטי המעסיק, פרטי בנק, פרטי העברה למס"ב ודיווח למס הכנסה.

**הגדרות פקודה להנח"ש**- במסך זה עורכים את ההגדרות להעברת הפקודה לתוכנת הנהלת חשבונות. התוכנה תומכת כיום בהעברת פקודה במבנה של חשבשבת ומנהל.

בחלק הראשון מופיעים השדות הבאים:

**הכנת הפקודה לפי** בחר את צורת הכנת הפקודה: לחברה כולה, לכל מחלקה או - לכל סניף (לא ניתן להכין פקודה לתתי מחלקות) .אם בחרת באחת משתי האפשרויות האחרונות יפתח לפניך שני חלונות קליטה נוספים:

.1*כל מחלקה/סניף ב..* בכרטיסים נפרדים או בשורות – נפרדות באותו כרטיס. .2*מחלקה* נפתח חלון פרוט כל המחלקות והסניפים - שהוגדרו. יש לבחור במחלקה/סניף שברצונך להגדיר.

**תאריך הפקודה בהנח"ש** כאן ישנם שני שדות, השדה הראשון הינו היום בחודש - בו מתבצעת פקודת המשכורת ובשדה השני קביעת המועד: חודש שוטף או חודש הבא .

# **עובדים**

#### **פרטים אישיים:**

במסך זה מקימים את העובדים וניתן להגדיר את פרטי העובד, כתובת, הגדרות לחישובים וכללי.

### <u>הרכב שכר:</u>

**ימי הופעה** מספר הימים שהעובדים הגיעו - **בפועל** לעבודה

**ימי עבודה** מספר הימים שהעובדים אמורים היו להגיע לעבודה-.

 *בדרך כלל שני שדות אלו יהיו זהים.*

**שעות עבודה** כאשר יש יום בו העובד עבד פחות ממספר השעות שאמור היה לעבוד רושמים - את מספר השעות.

<u>תעריף יומי</u>-כמה כסף העובדים מקבלים ליום.

**-שכר בסיס** משתקלל ממכפלת שדה "ימי עבודה" בשדה "תעריף יומי".

**ש.נוספות כמות** לאחר שבוחרים באופציה זו יש ללחוץ על הכפתור - ואז נכנסים לחלון אחר שבו יש:

- כמות השעות שעובד אמור לעבוד ביום )ניתן למצוא זאת בתוך -תקן שעות נוספות פרמטרים->חוקת השכר->שונות->שעות עבודה ביום).
- שדה זה משתקלל מחלוקת השדה "תעריף יומי" בשדה "תקן -מחיר שעה מחושב שעות נוספות".
	- מחיר שעת עבודה- במידה ואנחנו מעוניינים במחיר לשעה שונה ממחיר שעה **-** מחושב ניתן לרשום כאן את תעריף השעה הרצוי.
		- . אחוז מכפלה-בשדה זה אני רושם את האחוז שאני מעונייו שיחושב
	- כמות -רשדה זה אני רושמת את כמות השעות הנוספות שיוכפלו ראחוז הנ"ל

**שווי כסף** סכום ההכנסות זקופות. -

**תוספות אחרות** יהיה רשום את סכום הכסף שיש בעבור התוספות האחרות. יש אופציה - להיכנס לתוך הפירוט של התוספות האחרות ולהזין עבור כל פריט את הסכום שלו. *בסופו של דבר יוצג הסכום הכולל של כל התוספות האחרות.*

<u>חופשה</u>- התשלום בעבור ימי חופשה. הזנת הימים מתבצעת ע"י לחיצה על הכפתור <sup>ו....</sup>.

התעסוקה רק על ההוצאות הסוציאליות. לפיכך, כל משכורת הנטו עוברת כברירת מחדל **מקדמה ששולמה** בדר"כ המעביד משלם לעובד את משכורתו בנטו ומדווח לשירות לשדה 'מקדמה' והנטו לתשלום הוא בסך 0 .₪

**העברת נטו למקדמה** בברירת המחדל מוגדר "כן" בגלל הסיבה הרשומה בפסקה קודמת-.

**-חלף השתלמות )לעובדי בניין(** ישנם עובדים בעלי "ותק ענפי", הנקבע ע"י שירות התעסוקה, שמשלמים להם חלף השתלמות. יש לבדוק מול תלושים של שירות התעסוקה מי זכאי לתשלום ומי אינו זכאי, ולהגדיר בהתאם בעמודת 'חלף השתלמות' כן או לא. ברירת המחדל היא 'כן'.

על מנת לשקלל את התלוש ניתן לבצע חישוב פרטני לעובד ע"י עמידה על אותו עובד ולחיצה . על ציור המחשבון מצד שמאל למעלה

**הערה**: מבנה המסך מורכב מרכיבים לפי דרישות שירות התעסוקה בלבד. לפיכך לא ניתן להוסיף או לשנות שדות.

# **חישוב**

חישוב משכורות- ניתן לבצע חישוב לפי חתך עובדים או לכולם על פי בחירה.

ישנה גם אופציה לסמן עובדים מסוימים שמספרם לא עוקב על ידי לחיצה על הכפתור <sup>62</sup> הנמצא בצד שמאל למעלה) ולסמן ב"V" את העובדים הרצויים. בנוסף, ניתן לחשב את העובדים שעדיין לא חושבו על ידי סימון ב"V "באופציה "עובדים שלא חושבו". לאחר שבחרנו את החתך יש ללחוץ על כפתור החישוב  $\blacksquare$  (הנמצא בצד שמאל למעלה). בסיום החישוב תתקבל הודעה שהחישוב הסתיים. יש ללחוץ על הכפתור

 $\sqrt{2\pi}$ החישוב הסתיים

לסיום הפעולה.

# **דוחות**

![](_page_18_Picture_159.jpeg)

![](_page_19_Picture_83.jpeg)

# **שירות**

**טבלאות המערכת-** במסך זה ניתן להקים ערים, מחלקות ,תתי מחלקות, וסניפים/פרויקט.

ביטול חודש- ניתן לבטל את פתיחת החודש . אופציה זו יש לעשות בליווי נציג ט.מ.ל.

**גיבוי** בסיום כל חודש, לאחר גמר הטיפול בנתוני חברה: חישוב משכורות והפקת כל - הדוחות הדרושים – יש לבצע גיבוי נתונים ולשמור אותם במקום מוגן. לדוגמה:

על מנת לבצע גיבוי לחברה מסוימת יש להוריד את הסימן "√" מהאופציה" כל החברות" וי.ומהחלון בחירה לבחור מספר חברה לגיב

שם קובץ גיבוי: zip555.Lsk( כאשר 555 מייצג את מספר החברה הנבחרת, בדוגמא שלנו חברה מספר "555", zip- מייצג את פורמט הגיבוי). אם בחרנו לגבות את כל החברות אז שם קובץ: zip.Y2008Lsk( כאשר Y2008 מייצג את שנת המס לגיבוי– , zip מייצג את - פורמט הגיבוי).

![](_page_20_Picture_93.jpeg)

בחר/י <sub>.</sub> את הכונן/תיקיה שבה רוצים לשמור את הגיבוי ע"י לחיצה על הלחצן  $\Box$  . היכנס/י למסך "בחירת מחיצה לשמירת הקובץ לגיבוי "ובשדה "in look בוחרים את המיקום הרצוי. "

![](_page_21_Picture_92.jpeg)

" לחיצה על מקש Open " יחזיר אותך למסך הקודם .

(ניתן להכין קובץ גיבוי בכל מקום במחשב – בדיסק המקומי או ברשת). וודא/י שבשורת" נתיב קובץ לגיבוי" רשום המיקום שבחרת.

ניתן לבצע גיבוי לחברה אחת או לכל החברות במערכת.

זכור/י ! גיבוי נתונים מתבצע לכל שנת המס בנפרד, מתחילת שנת המס ועד תאריך הגיבוי!()

"√" בזמן הכנת הקובץ מתבצעת גם בדיקת תקינות הנתונים. לכן אין להוריד את הסימן מהאופציה "בדיקת תקינות קובץ הגיבוי".

לאחר לחיצה על המקש <u>או ישור Ω</u> יתבצע גיבוי של נתוני כל החברות (או לחברה **∀** הספציפית לפי בחירתך) במערכת בשנת המס הנבחרת לגיבוי.

לאחר גמר ביצוע הגיבוי על מסך "פירוט תוכן קובץ הגיבוי "תתקבל הודעה: "בדיקת קבצים הסתיימה בהצלחה !".

.<br>הקשה על הלחצן . תביא אותך חזרה למסר "בחירת שנה"

*שים לב*! אם הודעת הסיום איננה מופיעה או מופיעה הודעת שגיאה כלשהי, סימן שלא התבצע גיבוי ועליך לטפל בתקלה באופן דחוף !

#### **להלן שיטת הגיבוי המומלצת :**

החזק ברשותך שני מערכים (סטים)של תקליטוני גיבוי. בסוף כל חודש, בצע גיבוי על אחד המערכים, כאשר בחודש שלאחר-מכן תבצע גיבוי על המערך השני – כך יהיו בידיך גיבויים של החודש האחרון ושל הקודם לו.

> **לתשומת לבך ! ביצוע הגיבויים על אחריות המשתמש !!!**

**שחזור** שחזור נתונים מגיבוי שהתבצע מתוכנת שירות התעסוקה - נניח לדוגמה, שברצונך לשחזר את קובץ הנתונים שמאוחסן על דיסק כלשהו. :יפתח בפניך מסך שחזור

![](_page_22_Picture_48.jpeg)

לפני ביצוע תהליך השחזור, יש לבחור את המקום בו מאוחסן הקובץ שברצונך לשחזר.

בחירת קובץ לשחזור" ע"י לחיצה על הלחצן <mark>''''</mark> ובשדה "Look in" בחר את" כונן –הכונן שבו מאוחסן הקובץ. בדוגמה שלנו P.

# **דוגמה:**

עמוד עם העכבר מעל הקובץ שברצונך לשחזר והקש על המקש השמאלי, כך ששם הקובץ יופיע בשדה :"name File"

![](_page_23_Picture_73.jpeg)

לחיצה על המקש "Open "" תחזיר אותך למסך הקודם.

וודא שבשורת "נתיב קובץ לשחזור" רשום \:P וב "שם קובץ " מופיע הקובץ שברצונך לשחזר.

בחלק העליון של המסך "שחזור" מופיעה רשימת החברות הנמצאות בקובץ הגיבוי שברצונך "√".לשחזר. יש לבחור את החברות לשחזור ע"י סימונן ב

ניתן לבצע שחזור לחברה אחת או לכמה חברות במערכת.

![](_page_23_Picture_74.jpeg)

הקיימות) לאחר לחיצה על המקש "אישור" תופיע ההודעה הבא : **לדוגמה:**

![](_page_23_Picture_75.jpeg)

בחירה באופציה "כן "תגרום לשחזור החברה הנוכחית ולקבלת הודעה זהה לגבי החברה שברצונך לשחזר. (הבאה )שכבר קיימת במערכת שחזור זה גורם להכנסת הנתונים לחברה כפי שהיו בעת הגיבוי.

בחירה באופציה "כן לכל" תגרום לשחזור כל החברות שנבחרו, מבלי שתופיע הודעה לגבי כל חברה וחברה.

בחירה באופציה "לא" תגרום לדילוג על שיחזור החברה נוכחית.

לאחר בחירת באחת מהאפשרויות לחץ על המקש "אישור".

המשך לעבוד לפי הוראות התוכנה עד קבלת ההודעה על המסך "פירוט תוכן קובץ השחזור" הודעת סיום:

"העתקת הקבצים הסתיימה בהצלחה!"

הקשה על הלחצן .תביא אותך חזרה "בחירת שנה"

שים לב ! אם הודעת הסיום אינה מופיעה או שמופיעה הודעת שגיאה כלשהי, סימן שלא התבצע השחזור ועליך לטפל בתקלה.

**האופציה "שיחזור חברה למספר חדש"** אופציה זה מאפשרת לשנות את מספר החברה – המשוחזרת למספר החברה הרצוי.

לאחר סימון אופציה זו, יופיע שדה חדש "מספר חברה חדש" שבו יש להקיש את מספר החברה הרצוי.

הערה: במידה ורוצים לשחזר חברה עם מספר זהה לחברה שכבר קיימת במערכת, יש להשתמש באופציה זו.

המשר לעבוד לפי ההוראות הרגילות של השחזור.

האופציה חזור.מאפשרת לקבל פירוט תוכן קובץ הש

**האופציה "החזרה למצב המקורי בזמן הגיבוי"** באופציה זו גורם למחיקת כל שימוש – נתוני החברות הקיימות שהיו קודם לכן והכנסת הנתונים כפי שהיו בזמן ביצוע הגיבוי

*שים לב !* **אופציה זו מסוכנת לשימוש ! אין להשתמש בה ללא ליווי מדריכי ט.מ.ל. !**

*שים לב !* נך מעוניין לשחזר חומר שקיבלת מלקוח אחר, אין לבצע שיחזור מבלי אם ה להתייעץ עם מדריכי ט.מ.ל.